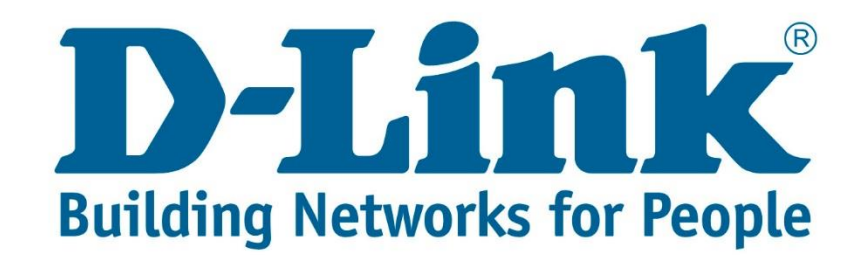

## **DSL-2750U 3G Internet Setup Guide.**

You can download the latest 3G compatibility list for the above mentioned router from the link below:

[ftp://ftp.d-link.co.za/DSL/DSL-2750u%20\(Retail\)/Compatibility%20Lists%203G/DSL-](ftp://ftp.d-link.co.za/DSL/DSL-2750u (Retail)/Compatibility Lists 3G/DSL-2750U Hardware Ver T3/)[2750U%20Hardware%20Ver%20T3/](ftp://ftp.d-link.co.za/DSL/DSL-2750u (Retail)/Compatibility Lists 3G/DSL-2750U Hardware Ver T3/)

Connect with cable to the DSL-2750U.

Once you are connected open your web browser (Internet Explorer, Google Chrome and Firefox).

Type 10.0.0.2 and press Enter.

http://10.0.0.2/login.html  $D - d$ 

Username: admin

Password: admin

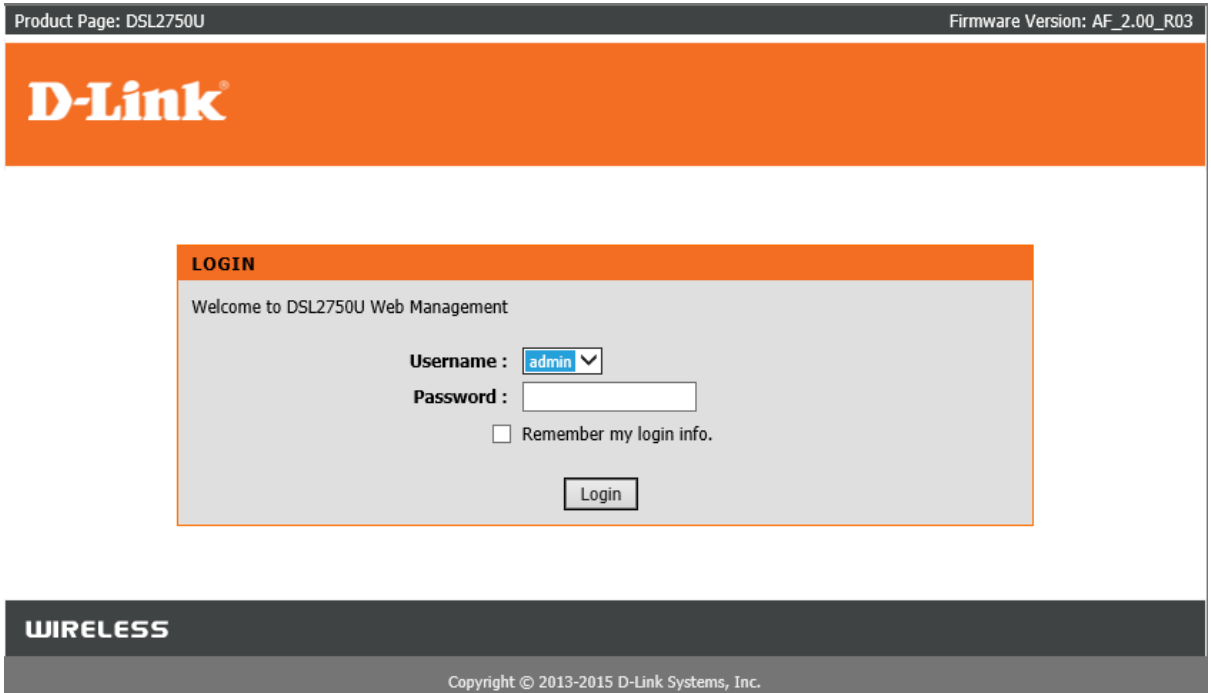

After entering the username and password click "Login".

You will be directed to the main menu. See below screenshot.

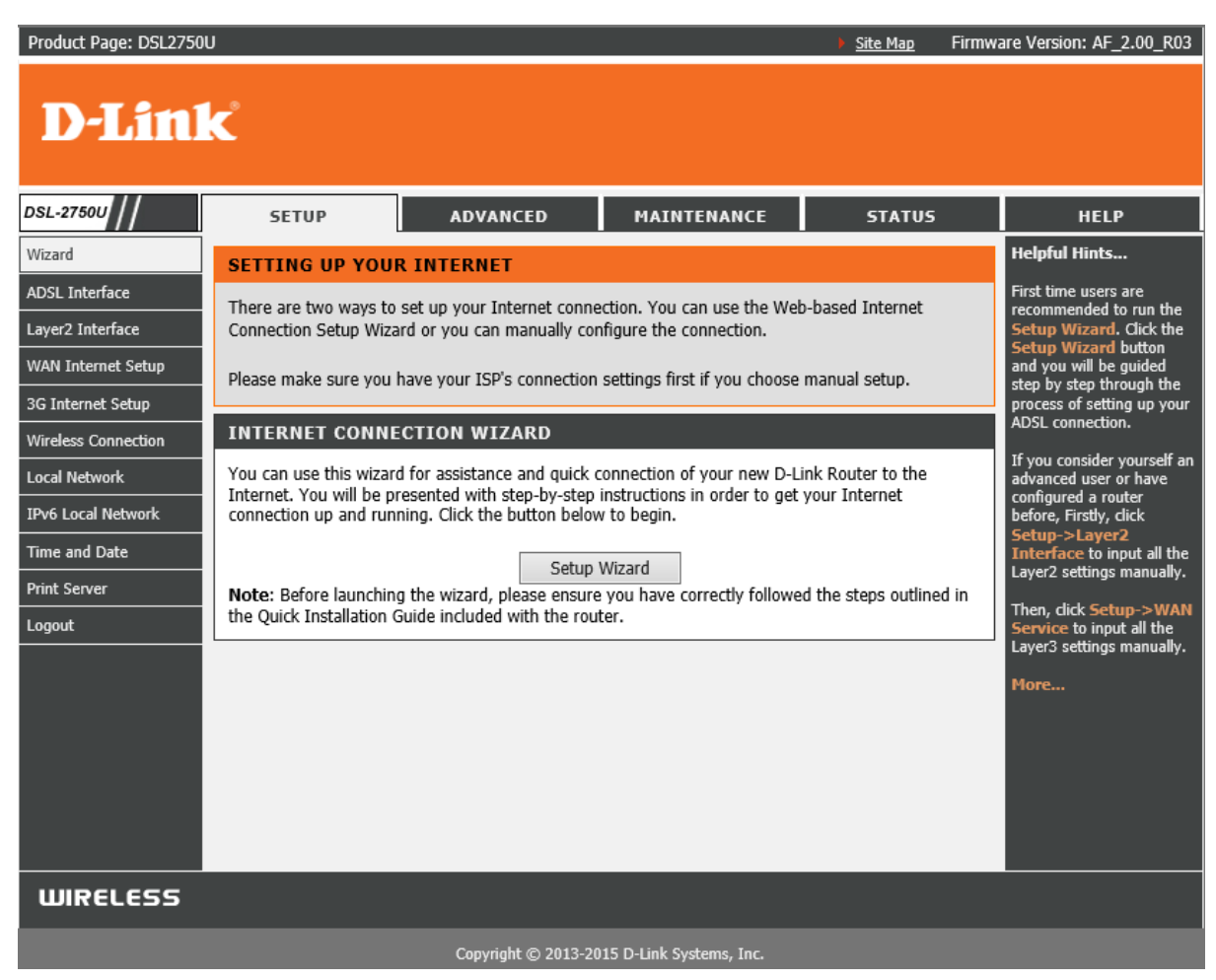

On the left side you will see 3G Internet Setup.

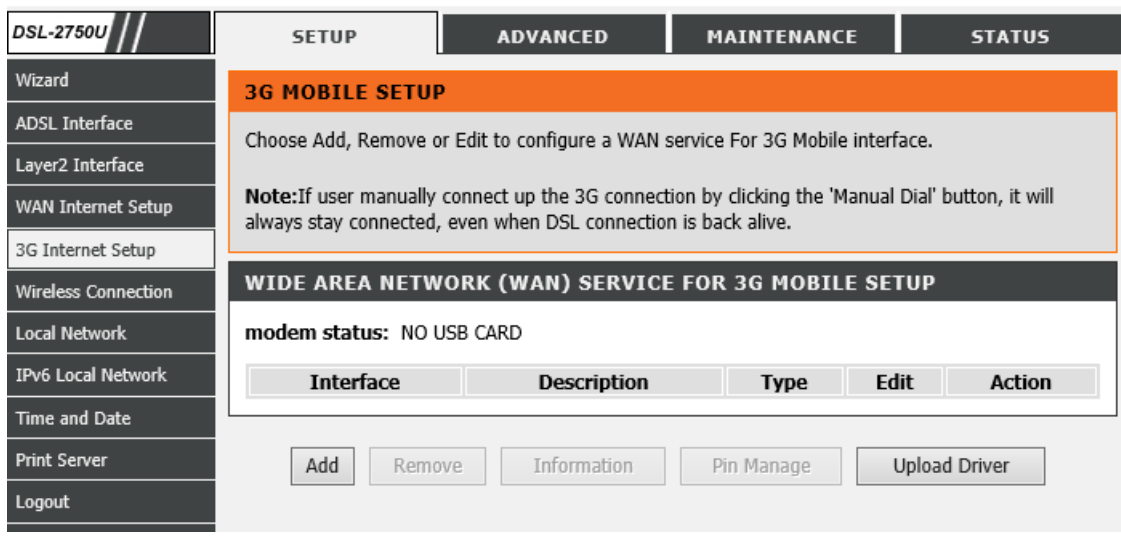

By default there isn't any entries made for 3G internet.

Click "Add".

Below screenshot shows what the 3G settings should look like on the router.

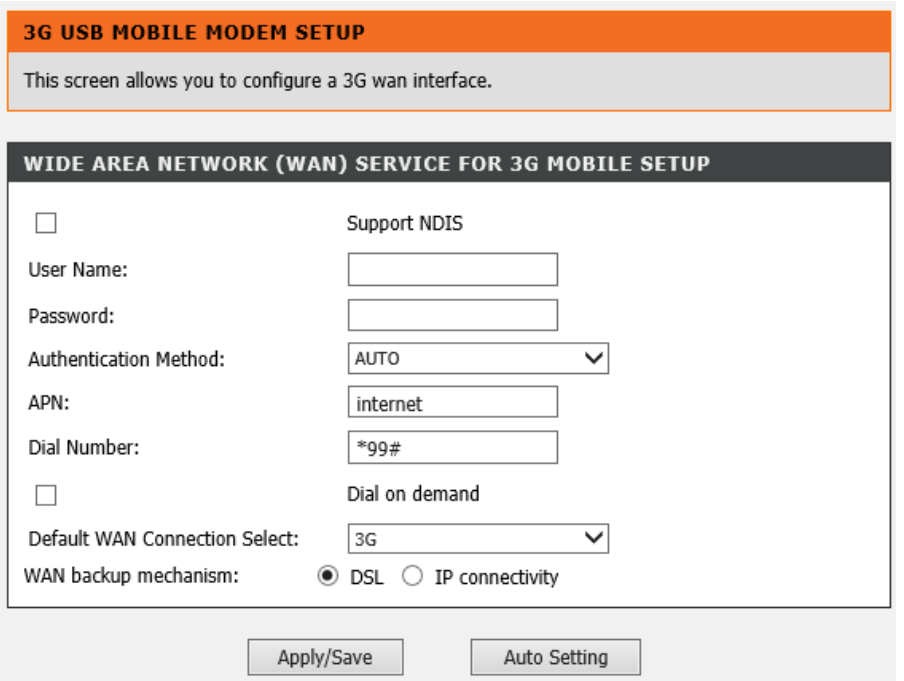

Once you have all the correct settings, click "Apply/Save". When the settings are saved you will be redirected back to the main screen, as seen below.

Please take note of the below modem statuses and their meanings:

- 1. NO USB CARD 3G modem is not connected to the router or the 3G modem isn't compatible with the router.
- 2. Init Router is busy detecting the 3G modem.
- 3. Switching Router is busy verifying the settings.
- 4. Dialing 3G modem is trying to establish a connection with the ISP (Internet Service Provider).

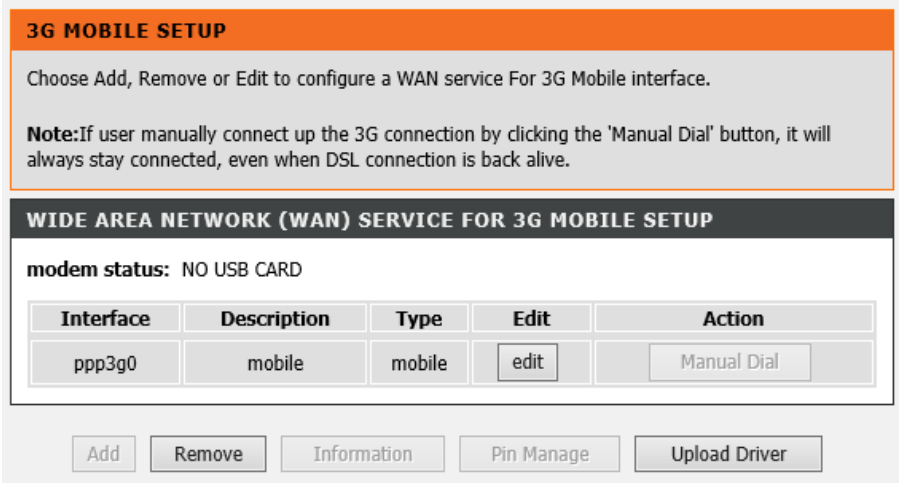

**Note: If the router doesn't detect the 3G modem try restarting the router while the 3G modem is connected and let the router boot up with the 3G modem connected.**

If you experience any problems with the router please contact D-Link Technical Support:

Email: support@d-link.co.za

Telephone: 0127412000